### **重庆大学图书馆数字资源访问操作指南**

为更好地服务和支持校友终身学习、助推校友成长发展,增进校 友与母校联系和归属感,学校现向广大校友开放图书馆数字资源远程 访问权限,校友们可结合操作习惯和使用环境,通过 PC 端或移动端 查阅文献,阅读电子书籍。

#### 特别提醒

该项服务仅限校友本人使用,请正确、科学的使用每个数字资源,严 格遵守相关资源使用规章制度,禁止恶意下载和非法传播,否则将影 响学校数字资源整体权益,有关方面将依法追责!

目前开放的学校图书馆数字资源访问渠道,均需使用统一身份认 证码登录账号。还未获取统一身份认证码的校友按照以下步骤操作:

步骤一: 请在"重庆大学校友总会"微信公众号底部菜单: 点击【服 务】—【校友小程序】进入"重大校友"小程序,完成校友实名身份 认证后,系统将分配"统一身份认证码"

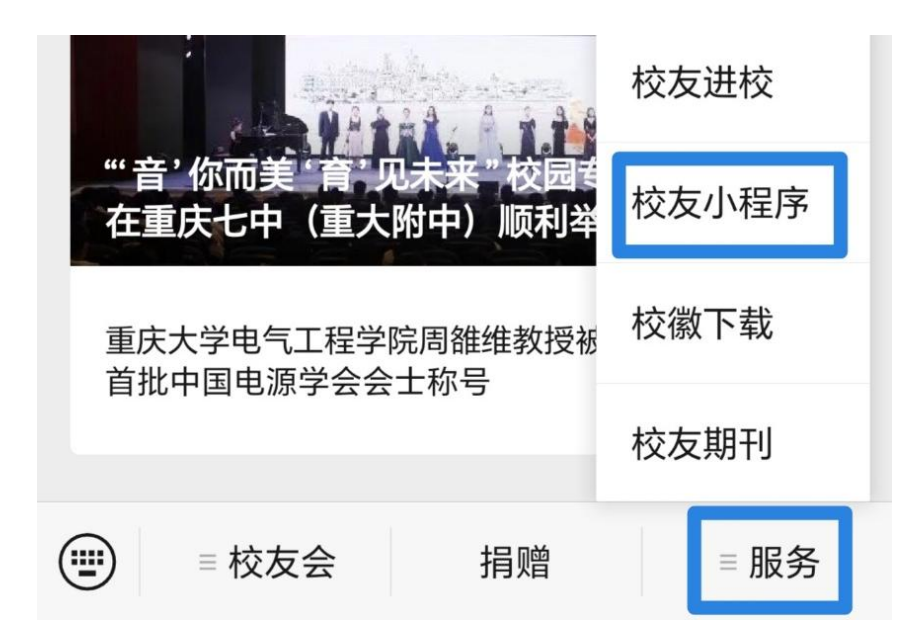

扫描图 1 二维码可查询。如需重置密码,请扫描图 2 二维码进行密码 重置。

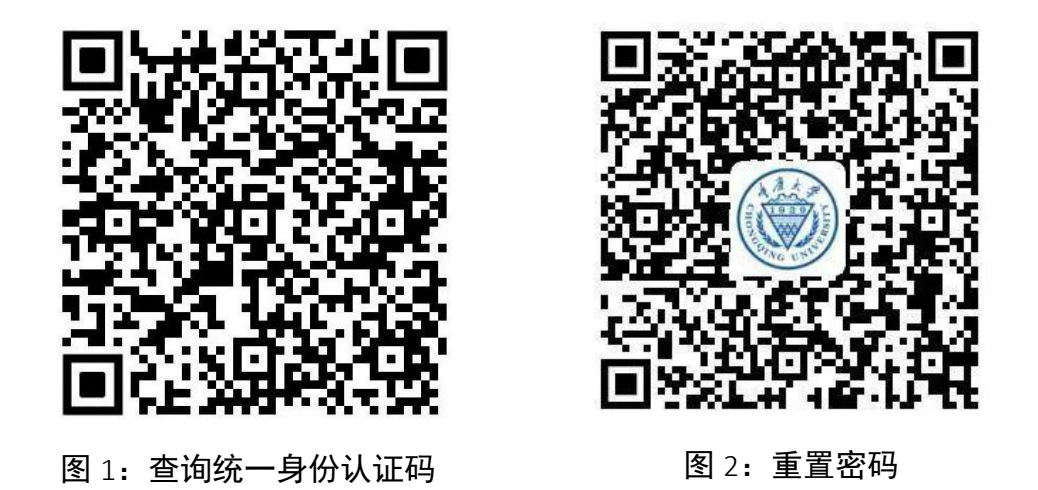

步骤二:新获取的"统一身份认证码"需要进行激活,请扫描图 3 二 维码进行激活操作

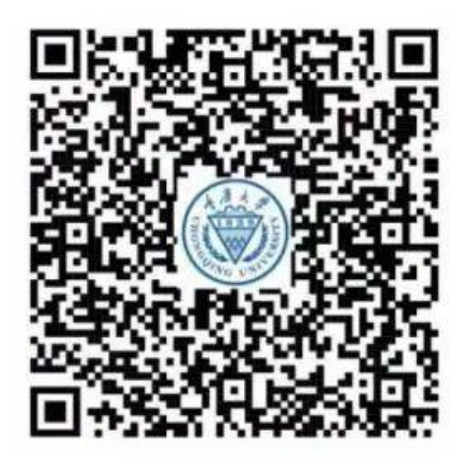

图 3:激活二维码

注意事项:由于校友数据库尚在完善中,部分校友的注册申请需 人工审核,请校友们务必使用人脸识别进行注册认证,并填写居 民身份证号码。如注册申请未能自动通过,请及时补充上传学籍 证明材料,以便快速通过人工审核。申请超过 10 天没有通过的校 友烦请重新提交认证,给您带来的不便,敬请谅解。

# **一 、 文 献 资 料 访 问 : CARSI ( CERNET Authentication and** Resource Sharing Infrastructure) 方式

CARSI 联盟是中国教育科研网 CERNET 的一项跨域身份认证和资 源共享项目,目标是将老师同学在高校校园网中的身份扩大到在身份 联盟进行应用,直接访问各类联盟共享资源。

目前,我校图书馆开通的 CARSI 资源如下表所示:

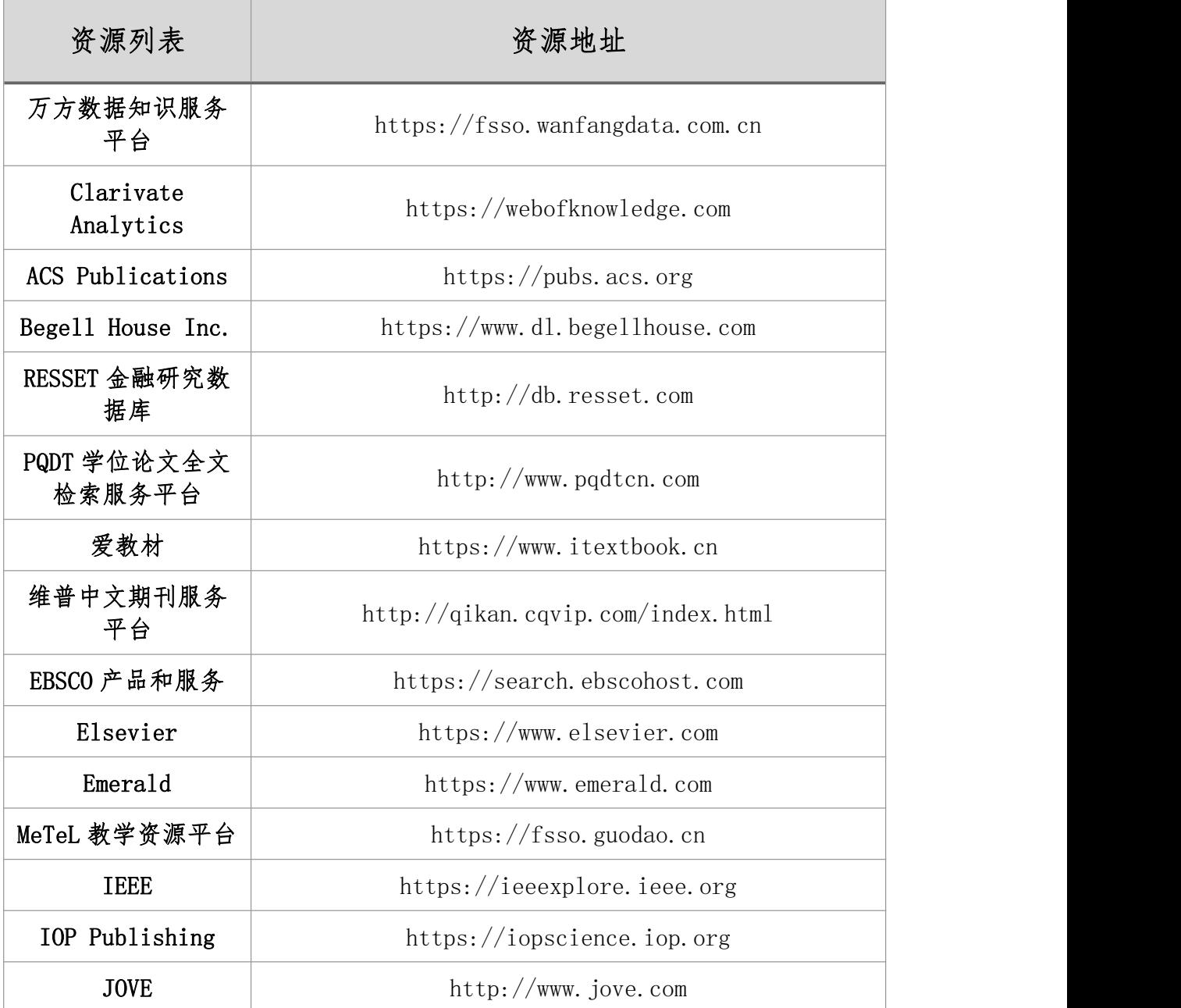

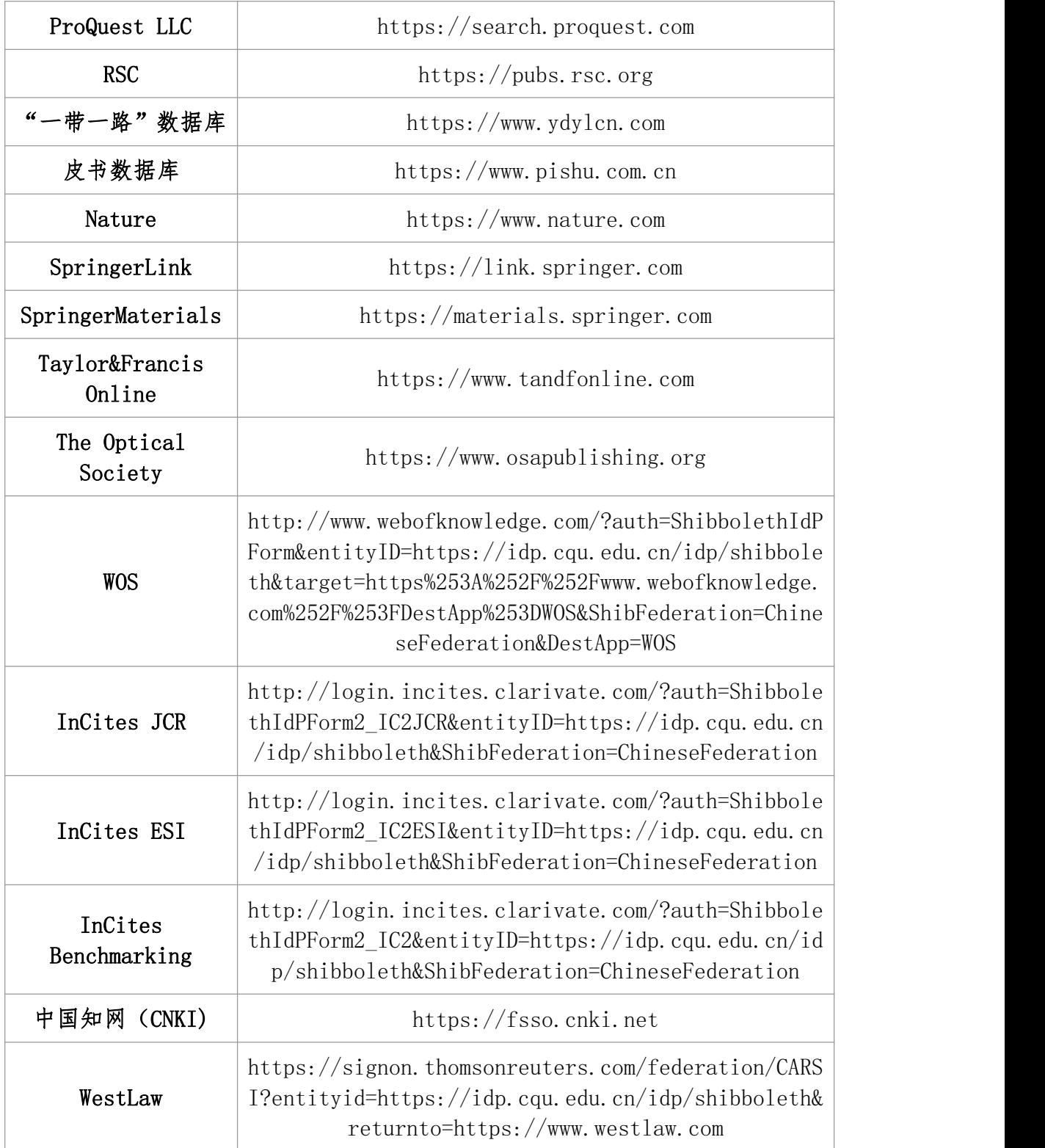

## 重庆大学图书馆网页链接:

#### **http://lib.cqu.edu.cn/news/web\_newsDetails?cid=92c87070-9cc6-456**

#### **9-ad88-3594fcf803e4&id=DbnUf6KQOZPCyeKy**

## **● 重庆大学校友 CARSI 用户资源访问流程 (以万方数据为例)**

步骤一:使用非校园 IP 地址(如非重庆大学 IP 地址),打开浏览 器,输入 https://fsso.wanfangdata.com.cn/(链接参见上方表格)。

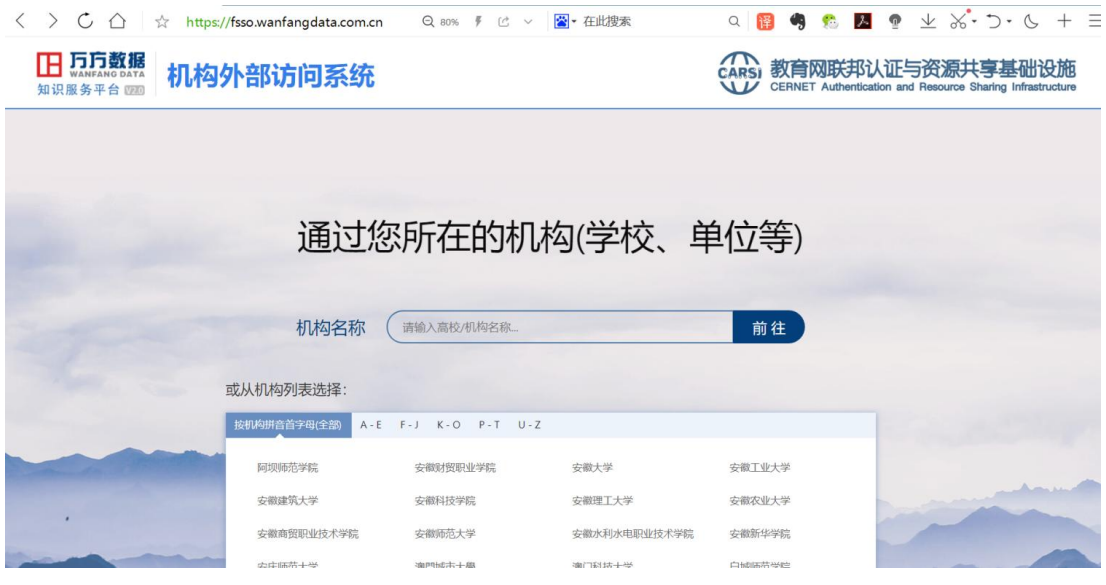

## 步骤二: 机构名称选择"重庆大学"。

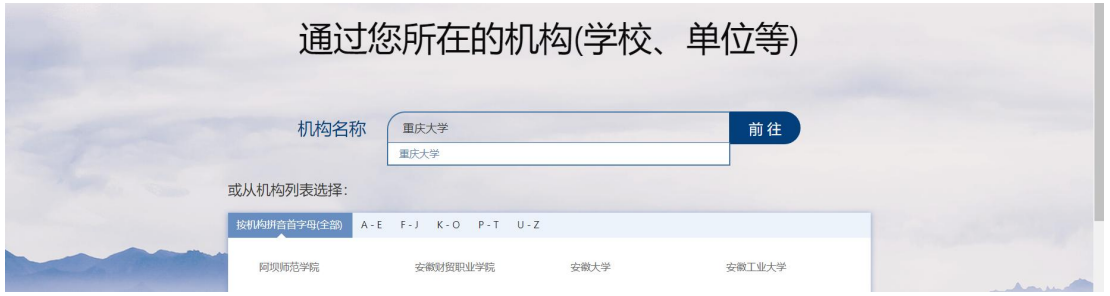

步骤三:点击【前往】按钮,进入带重庆大学标识的网址登录页面(网 址地址栏中也有 cqu 字符段等)。输入统一身份认证码和密码登录。

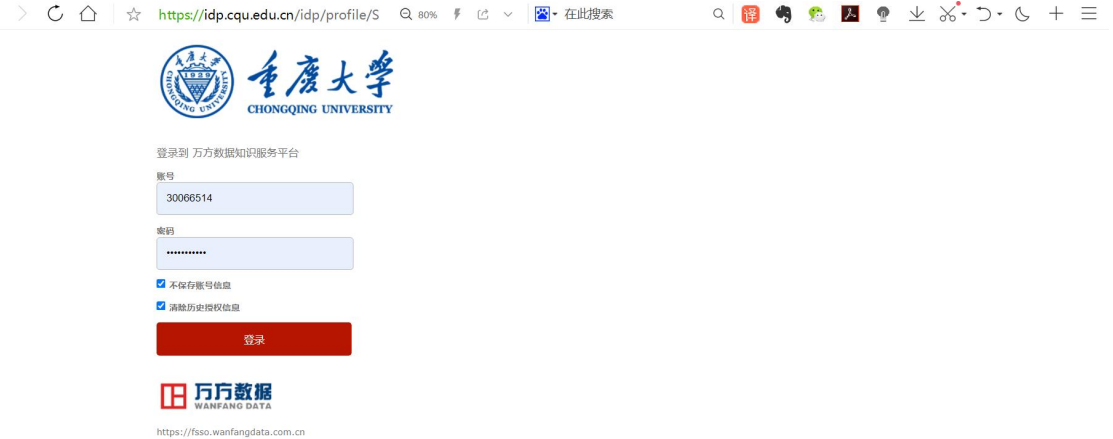

( 右 上 角 用 户 显 示 " 重 庆 大 学 " 字 样 , 同 时 网 址 跳 转 为 <code>https://www.wanfangdata.com.cn/</code>  $\rangle$ 

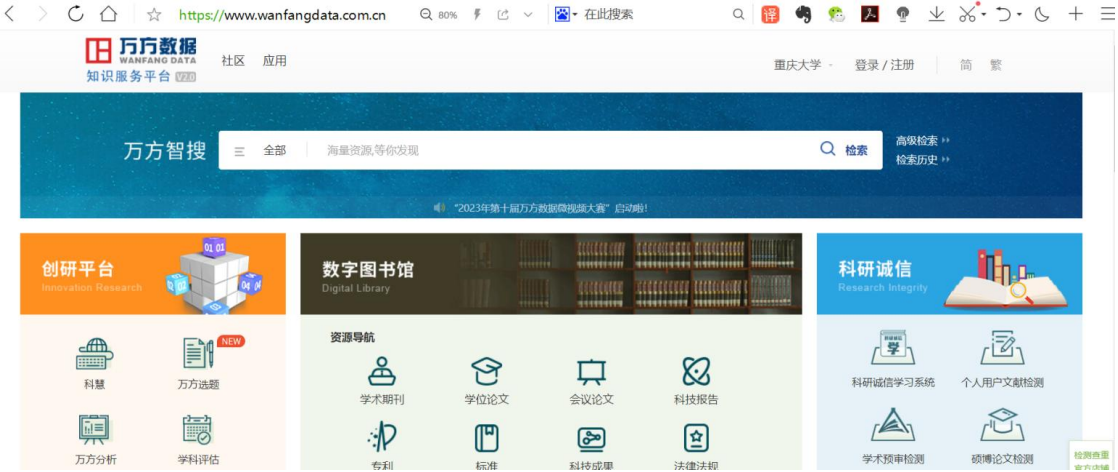

(感谢牛洪超校友提供图片素材)

## **二、电子书阅读:京东读书专业版 APP**

步骤一:应用商城下载京东读书专业版 APP

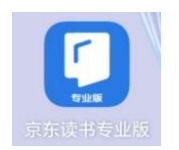

步骤二:在账号登录界面点击右上角【注册】

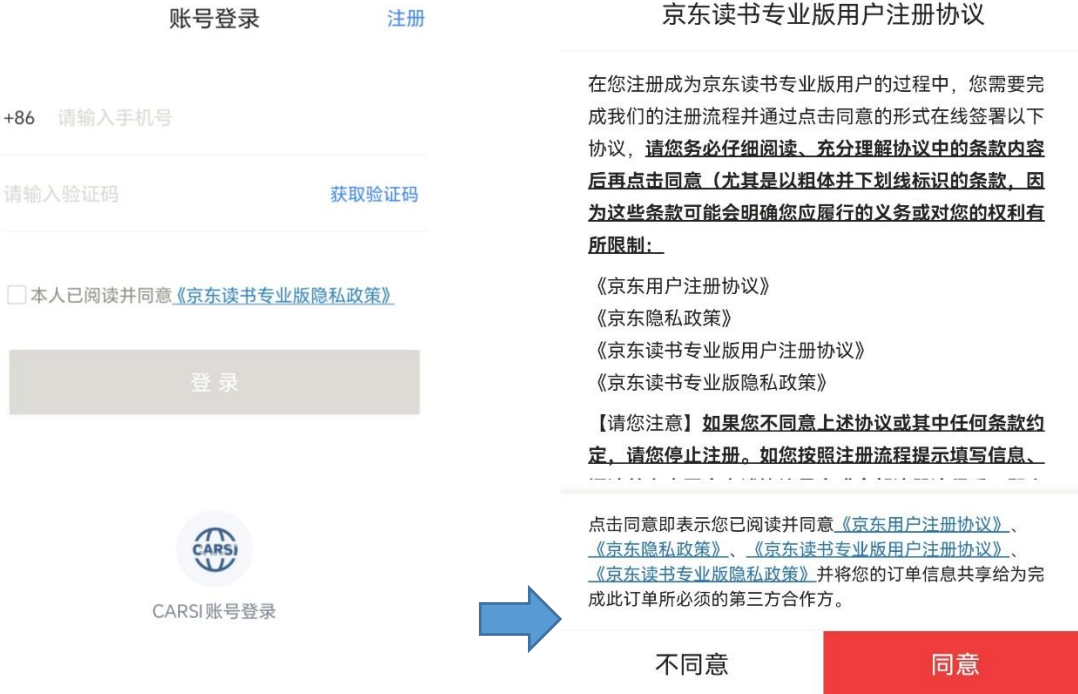

步骤三:选择机构列表中找到"重庆大学",填写统一身份认证码和

密码,进行身份认证。请注意:认证成功后,绑定关系无法修改!

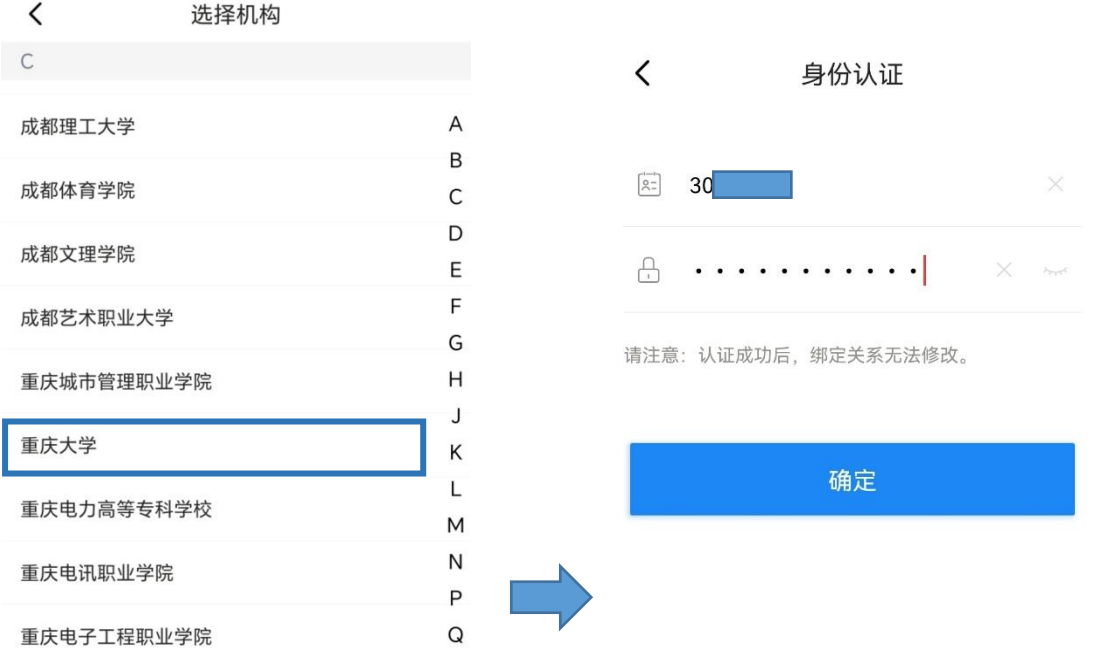

步骤四:绑定手机号码并填写真实姓名,完成注册后即可与千万重大 人一道开启阅读之旅。丰富电子图书资源,热门榜单等你探索!

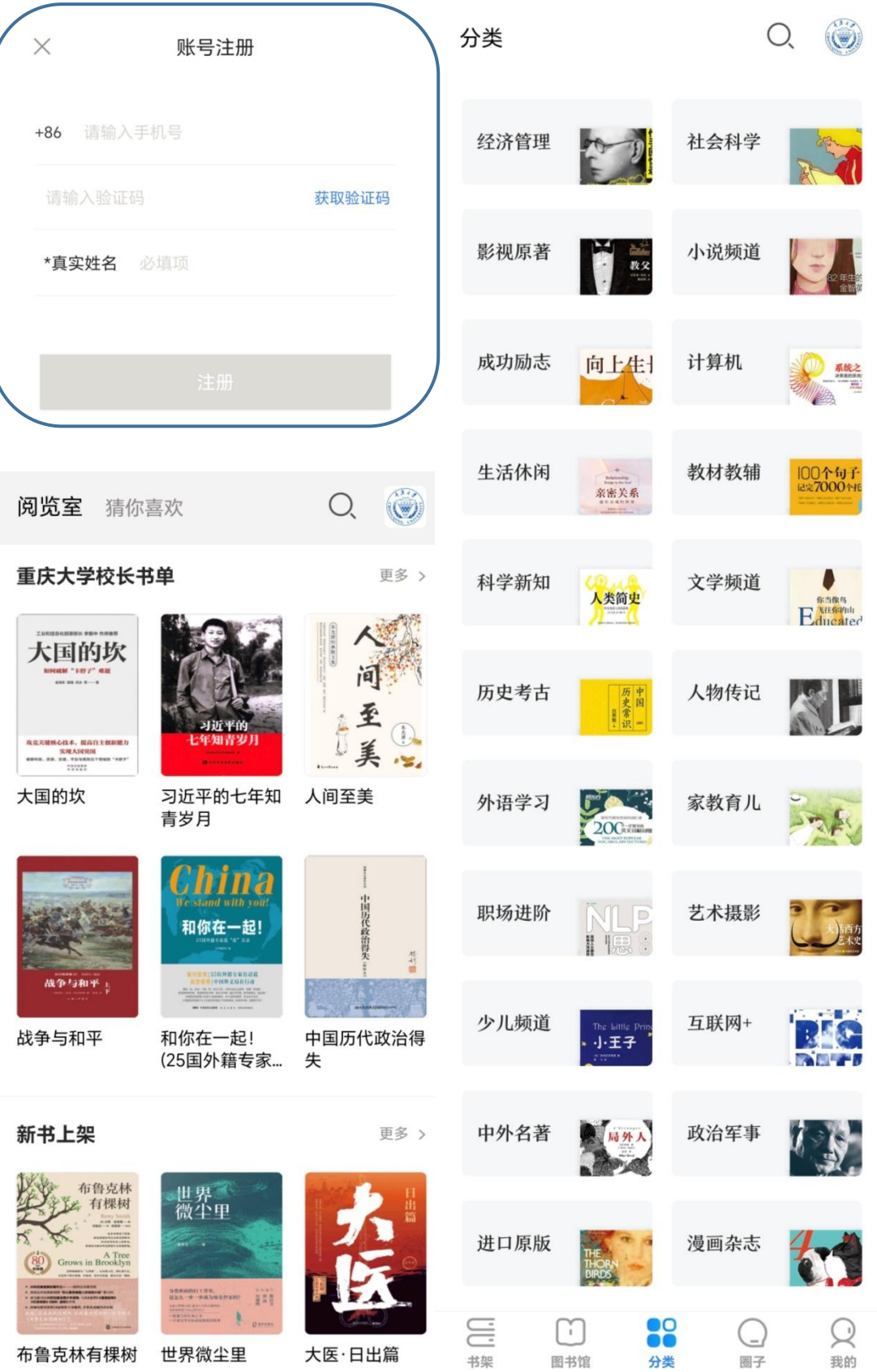

以上图书馆数字资源访问方法,校友可以结合自身的终端特性、 网络特点,选择最适合于自己的某种方法或组合方法,达到事半功倍 的效果!